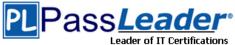

# Microsoft 365 Certification MD-100 Exam

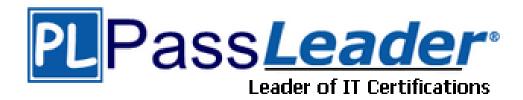

> Vendor: Microsoft

> Exam Code: MD-100

Exam Name: Windows 10

**Get Complete Version Exam MD-100 Dumps with VCE and PDF Here** 

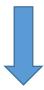

https://www.passleader.com/md-100.html

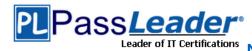

#### **NEW QUESTION 116**

You have a laptop named Computer1 that runs Windows 10. When in range, Computer1 connects automatically to a Wi-Fi network named Wireless1. You need to prevent Computer1 from automatically connecting to Wireless1.

Solution: From a command prompt, you run netsh wlan delete profile name="Wireless1". Does this meet the goal?

A. Yes

B. No

Answer: A Explanation:

https://lifehacker.com/remove-wi-fi-profiles-from-windows-8-1-from-the-command-1449954864

#### **NEW QUESTION 117**

You have a laptop named Computer1 that runs Windows 10. When in range, Computer1 connects automatically to a Wi-Fi network named Wireless1. You need to prevent Computer1 from automatically connecting to Wireless1.

Solution: From the Services console, you disable the Link-Layer Topology Discovery Mapper service.

Does this meet the goal?

A. Yes

B. No

Answer: B

#### **NEW QUESTION 118**

You have a laptop named Computer1 that runs Windows 10. When in range, Computer1 connects automatically to a Wi-Fi network named Wireless1. You need to prevent Computer1 from automatically connecting to Wireless1.

Solution: From the properties of the Wi-Fi adapter, you disable Link-Layer Topology Discovery Responder.

Does this meet the goal?

A. Yes

B. No

Answer: B

#### **NEW QUESTION 119**

Your network contains an Active Directory domain named contoso.com. The domain contains two computers named Computer1 and Computer2 that run Windows 10. On Computer1, you need to run the Invoke-Command cmdlet to execute several PowerShell commands on Computer2. What should you do first?

- A. On Computer2, run the Enable-PSRemoting cmdlet.
- B. From Active Directory, configure the Trusted for Delegation setting for the computer account of Computer2.
- C. On Computer1, run the New-PSSession cmdlet.
- D. On Computer2, add Computer1 to the Remote Management Users group.

Answer: A Explanation:

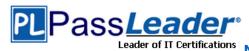

https://docs.microsoft.com/en-us/powershell/module/microsoft.powershell.core/enable-psremoting?view=powershell-6

#### **NEW QUESTION 120**

You deploy Windows 10 to a computer named Computer1. Computer1 contains a folder named C:\Folder1. Folder1 contains multiple documents. You need to ensure that you can recover the files in Folder1 by using the Previous Versions tab.

Solution: You enable File History and add Folder1 to File History.

Does this meet the goal?

A. Yes B. No

Answer: B Explanation:

https://support.microsoft.com/en-za/help/17128/windows-8-file-history

#### **NEW QUESTION 121**

You deploy Windows 10 to a computer named Computer1. Computer1 contains a folder named C:\Folder1. Folder1 contains multiple documents. You need to ensure that you can recover the files in Folder1 by using the Previous Versions tab.

Solution: You enable File History and add Folder1 in the Documents library.

Does this meet the goal?

A. Yes B. No

Answer: A Explanation:

https://support.microsoft.com/en-za/help/17128/windows-8-file-history

#### **NEW QUESTION 122**

You deploy Windows 10 to a computer named Computer1. Computer1 contains a folder named C:\Folder1. Folder1 contains multiple documents. You need to ensure that you can recover the files in Folder1 by using the Previous Versions tab.

Solution: You set up Backup and Restore (Windows 7) and include Folder1 in the backup. Does this meet the goal?

A. Yes

B. No

Answer: B Explanation:

https://support.microsoft.com/en-za/help/17128/windows-8-file-history

### **NEW QUESTION 123**

You have a computer that runs Windows 10. You use the computer to test new Windows features. You need to configure the computer to receive preview builds of Windows 10 as soon as possible. What should you configure from Update & Security in the Settings app?

- A. Windows Insider Program
- B. Windows Update
- C. Delivery Optimization

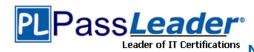

#### D. For developers

Answer: A Explanation:

https://insider.windows.com/en-us/getting-started/

#### **NEW QUESTION 124**

You have a computer named Computer1 that runs Windows 10. Computer1 connects to multiple wireless networks. You need to view the wireless networks to which Computer1 connects. What should you use?

- A. the System log in Event Viewer
- B. Wi-Fi in the Settings app
- C. the properties of the wireless adapter in Network Connections in Control Panel
- D. the Details tab for the wireless adapter in Device Manager

Answer: B Explanation:

https://www.windowscentral.com/how-connect-wi-fi-network-windows-10

#### **NEW QUESTION 125**

Your network contains an Active Directory domain. The domain contains a user named User1. User1 creates a Microsoft account. User1 needs to sign in to cloud resources by using the Microsoft account without being prompted for credentials. Which settings should User1 configure?

- A. User Accounts in Control Panel.
- B. Email & app accounts in the Settings app.
- C. Users in Computer Management.
- D. Users in Active Directory Users and Computers.

Answer: B Explanation:

https://support.microsoft.com/en-za/help/4028195/microsoft-account-how-to-sign-in

#### **NEW QUESTION 126**

Your network contains an Active Directory domain. The domain contains 1,000 computers that run Windows 10. You need to prevent the computers of the research department from appearing in Network in File Explorer. What should you do?

- A. Configure DNS to use an external provider.
- B. Modify the %systemroot%\system32\drivers\etc\Networks file.
- C. Turn off network discovery.
- D. Disable the Network List Service.

Answer: C

#### **NEW QUESTION 127**

You deploy Windows 10 to 20 new laptops. The laptops will be used by users who work at customer sites. Each user will be assigned one laptop and one Android device. You need to recommend a solution to lock the laptop when the users leave their laptop for an extended period. Which two actions should you include in the recommendation? (Each correct answer presents part of the solution. Choose two.)

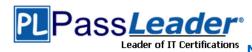

- A. Enable Bluetooth discovery.
- B. From the Settings app, configure the Dynamic lock settings.
- C. From Sign-in options, configure the Windows Hello settings.
- D. From the Settings app, configure the Lock screen settings.
- E. Pair the Android device and the laptop.
- F. From the Settings app, configure the Screen timeout settings.

Answer: DF

#### **NEW QUESTION 128**

You have a computer named Computer1 that runs Windows 10. You are troubleshooting connectivity issues on Computer1. You need to view the remote addresses to which Computer1 has active TCP connections. Which tool should you use?

- A. Performance Monitor
- B. Task Manager
- C. Resource Monitor
- D. Windows Defender Firewall with Advanced Security

Answer: C

#### **NEW QUESTION 129**

Your company has a Remote Desktop Gateway (RD Gateway). You have a server named Server1 that is accessible by using Remote Desktop Services (RDS) through the RD Gateway. You need to configure a Remote Desktop connection to connect through the gateway. Which setting should you configure?

- A. Connection settings.
- B. Server authentication.
- C. Local devices and resources.
- D. Connect from anywhere.

Answer: D

#### **NEW QUESTION 130**

A user has a computer that runs Windows 10. The user has access to the following storage locations:

- A USB flash drive
- Microsoft OneDrive
- OneDrive for Business
- A drive mapped to a network share
- A secondary partition on the system drive

You need to configure Back up using File History from the Settings app. Which two storage locations can you select by using File History? (Each correct answer presents a complete solution. Choose two.)

- A. OneDrive for Business
- B. OneDrive
- C. the USB flash drive
- D. the secondary partition on the system drive
- E. the drive mapped to a network share

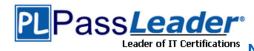

## **New VCE and PDF Exam Dumps from PassLeader**

Answer: CD

#### **NEW QUESTION 131**

You have a computer named Computer1 that runs Windows 10. On Computer1, you turn on File History. You need to protect a folder named D:\Folder1 by using File History. What should you do?

- A. From File Explorer, modify the General settings of D:\Folder1.
- B. From File Settings app, configure the Backup settings.
- C. From the Settings app, configure the Recovery settings.
- D. From File History in Control Panel, configure the Select drive settings.

Answer: B

#### **NEW QUESTION 132**

Hotspot

You have two computers named Computer1 and Computer2 that run Windows 10. The computers are in a workgroup. You perform the following configurations on Computer1:

- Create a user named User1.
- Add User1 to the Remote Desktop Users group.

You perform the following configurations on Computer2:

- Create a user named User1 and specify the same user password as the one set on Computer1.
- Create a share named Share2 and grant User1 Full control access to Share2.
- Enable Remote Desktop.

What are the effects of the configurations? (To answer, select the appropriate options in the answer area.)

#### Answer Area

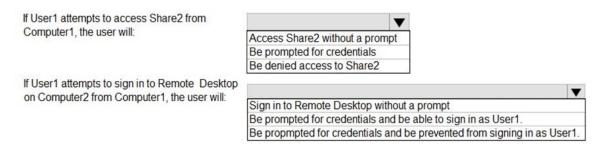

#### Answer:

#### **Answer Area**

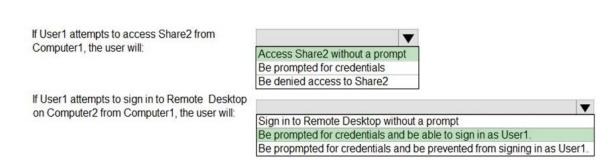

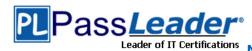

appropriate options in the answer area.)

## **New VCE and PDF Exam Dumps from PassLeader**

#### **NEW QUESTION 133**

Hotspot

Your network contains an Active Directory domain. The domain contains a group named Group1. All the computers in the domain run Windows 10. Each computer contains a folder named C:\Documents that has the default NTFS permissions set. You add a folder named C:\Documents\Templates to each computer. You need to configure the NTFS permissions to meet the following requirements:

- All domain users must be able to open the files in the Templates folder.
- Only the members of Group1 must be allowed to edit the files in the Templates folder. How should you configure the NTFS settings on the Templates folder? (To answer, select the

### **Answer Area**

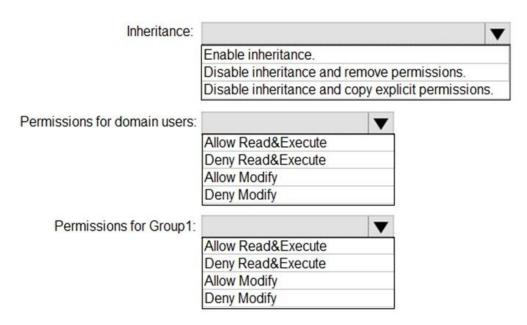

Answer:

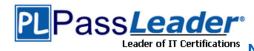

### **Answer Area**

| ▼                                                  |
|----------------------------------------------------|
| Enable inheritance.                                |
| Disable inheritance and remove permissions.        |
| Disable inheritance and copy explicit permissions. |
| <b>\\</b>                                          |
| Allow Read&Execute                                 |
| Deny Read&Execute                                  |
| Allow Modify                                       |
| Deny Modify                                        |
| ▼                                                  |
| Allow Read&Execute                                 |
| Deny Read&Execute                                  |
| Allow Modify                                       |
| Deny Modify                                        |
|                                                    |

#### **NEW QUESTION 134**

. . . . . .

#### **NEW QUESTION 146**

You have an Azure Active Directory (Azure AD) tenant named contoso.com. You have a workgroup computer named Computer1 that runs Windows 10. You need to add Computer1 to contoso.com. What should you use?

- A. Computer Management
- B. dsregcmd.exeC. the Settings app
- D. netdom.exe

Answer: C Explanation:

You join a computer to a domain, including an Azure AD domain in the Settings panel in Windows 10, under System->About.

https://aadguide.azurewebsites.net/aadjoin/

#### **NEW QUESTION 147**

Your network contains an Active Directory domain. The domain contains a computer named Computer1 that runs Windows 10. Computer1 contains a folder named Folder1. You plan to share Folder1. Everyone will have Read share permissions, and administrators will have Full control share permission. You need to prevent the share from appearing when users browse the network. What should you do?

- A. Enable access-based enumeration.
- B. Deny the List NTFS permissions on Folder1.
- C. Add Folder1 to a domain-based DFS namespace.
- D. Name the share Folder1\$.

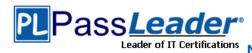

## **New VCE and PDF Exam Dumps from PassLeader**

Answer: D Explanation:

Appending a dollar sign to share name prevents a share from appearing when users browse the network.

Incorrect:

Not A: Access-based enumeration will hide the share from anyone who doesn't have permission to access the share. However, as "Everyone" has Read access to the share, the share would appear for everyone when they browse the network.

#### **NEW QUESTION 148**

You have a computer named Computer1 that runs Windows 10. On Computer1, you turn on File History. You need to protect a folder named D:\Folder1 by using File History. What should you do?

- A. From File Explorer, modify the Security settings of D:\Folder1.
- B. From Backup and Restore (Windows 7), modify the backup settings.
- C. From the Settings app, configure the Backup settings.
- D. From File History in Control Panel, configure the Advanced drive settings.

Answer: C Explanation:

To configure File History, click More options on the Backup screen. The Backup options screen allows you to set how often File History backs up your files and how long versions are saved. https://www.groovypost.com/howto/configure-windows-10-file-history/

#### **NEW QUESTION 149**

You have a laptop named Computer1 that runs Windows 10. When in range, Computer1 connects automatically to a Wi-Fi network named Wireless1. You need to prevent Computer1 from automatically connecting to Wireless1.

Solution: From the Settings app, you modify the properties of the Wireless1 known Wi-Fi network. Does this meet the goal?

A. Yes B. No

Answer: A Explanation:

Removing Wireless1 as a known Wi-Fi network on Computer1 will prevent it from automatically connecting. Note: You can also type netsh wlan show profiles in the Command Prompt to manage and delete wireless network profiles.

https://kb.netgear.com/29889/How-to-delete-a-wireless-network-profile-in-Windows-10

### **NEW QUESTION 150**

You deploy Windows 10 to a computer named Computer1. Computer1 contains a folder named C:\Folder1. Folder1 contains multiple documents. You need to ensure that you can recover the files in Folder1 by using the Previous Versions tab.

Solution: You select Folder is ready for archiving from the properties of Folder1.

Does this meet the goal?

A. Yes B. No

Answer: B Explanation:

The previous versions feature in Windows 10 allows you to restore a previous version of files, folders, and drives that were saved or backed up as part of a restore point, File History, and/or

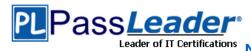

## **New VCE and PDF Exam Dumps from PassLeader**

Windows Backup.

https://www.tenforums.com/tutorials/79490-restore-previous-versions-files-folders-drives-windows-10-C.html

#### **NEW QUESTION 151**

You have a computer named Computer1 that runs Windows 10. From Event Viewer on Computer1, you have a task named Action1 that is attached to the following event:

- Log: System
- Source: Kernel-General
- Event ID: 16

You need to modify the settings of Action1. What should you use?

- A. The Settings appB. Task SchedulerC. Event Viewer
- D. System Configuration

Answer: C Explanation:

An Event Viewer task is created and modified in Event Viewer.

https://www.techrepublic.com/article/how-to-use-custom-views-in-windows-10s-event-viewer/

#### **NEW QUESTION 152**

You have two computers named Computer1 and Computer2 that run Windows 10. You have an Azure Active Directory (Azure AD) user account named admin@contoso.com that is in the local Administrators group on each computer. You sign in to Computer1 by using admin@contoso.com. You need to ensure that you can use Event Viewer on Computer1 to connect to the event logs on Computer2.

Solution: On Computer2, you run the winrm quickconfig command.

Does this meet the goal?

A. Yes B. No

Answer: B Explanation:

Windows Remote Management is a component of the Windows Hardware Management features that manage server hardware locally and remotely.

https://docs.microsoft.com/en-us/windows/win32/winrm/about-windows-remote-management

### **NEW QUESTION 153**

You have two computers named Computer1 and Computer2 that run Windows 10. You have an Azure Active Directory (Azure AD) user account named admin@contoso.com that is in the local Administrators group on each computer. You sign in to Computer1 by using admin@contoso.com. You need to ensure that you can use Event Viewer on Computer1 to connect to the event logs on Computer2.

Solution: On Computer2, you run the Enable-PSRemoting cmdlet.

Does this meet the goal?

A. Yes B. No

Answer: A Explanation:

The Enable-PSRemoting cmdlet configures the computer to receive PowerShell remote commands

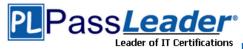

that are sent by using the WS-Management technology.

https://docs.microsoft.com/en-us/powershell/module/microsoft.powershell.core/enable-psremoting?view=powershell-7

#### **NEW QUESTION 154**

You deploy Windows 10 to several computers. The computers will be used by users who frequently present their desktop to other users. You need to prevent applications from generating toast notifications in the notification area. Which settings should you configure from the Settings app?

- A. Shared experiences
- B. Privacy
- C. Focus assist
- D. Tablet mode

Answer: C Explanation:

Focus Assist will automatically hide incoming notifications, so they don't pop up and distract you while you're playing a game, giving a presentation, or using a full-screen application. Incorrect:

Not A: Shared Experiences allow you to start a task on one device and finish it on another device. Not D: Tablet mode makes Windows 10 more touch-friendly when using your device as a tablet. https://www.howtogeek.com/435349/how-to-disable-windows-10s-annoying-focus-assist-notifications/

#### **NEW QUESTION 155**

You have a computer that runs Windows 10. The computer fails to start, and you receive the following error message: "BOOTMGR image is corrupt. The system cannot boot". You need to repair the system partition. Which command should you run from Windows Recovery Environment (WinRE)?

A. fdisk.exeB. chkdsk.exeC. diskpart.exeD. bcdboot.exe

Answer: C Explanation:

DiskPart, which has replaced fdisk, is a command-line utility that provides the ability to manage disks, partitions or volumes in your computer running all versions of operating system since Windows 2000.

https://www.diskpart.com/windows-10/diskpart-windows-10-1203.html

**NEW QUESTION 156** 

. . . . . .

# **Get Complete Version Exam MD-100 Dumps with VCE and PDF Here**

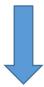

https://www.passleader.com/md-100.html